**MRB\_FiltersWindow**

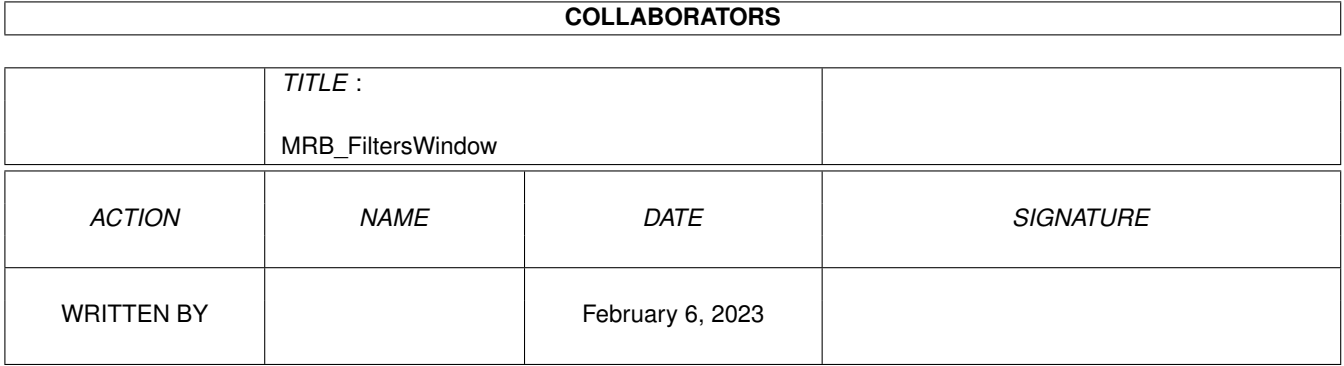

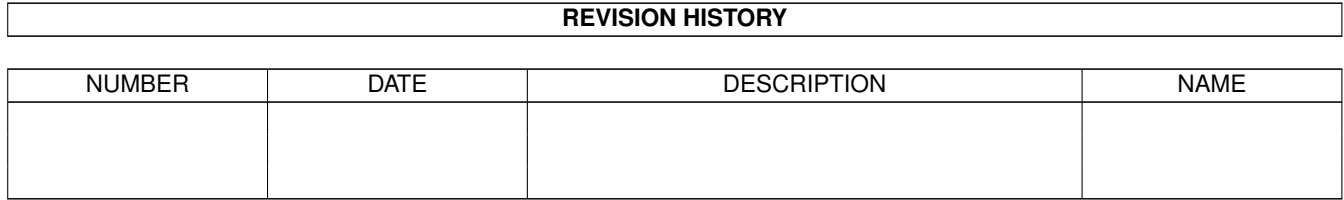

# **Contents**

### 1 MRB\_FiltersWindow [1](#page-3-0) 1.1 filters window . . . . . . . . . . . . . . . . . . . . . . . . . . . . . . . . . . . . . . . . . . . . . . . . . . . . . [1](#page-3-1) 1.2 backup filter gadget . . . . . . . . . . . . . . . . . . . . . . . . . . . . . . . . . . . . . . . . . . . . . . . . . . [1](#page-3-2) 1.3 restore filter gadget . . . . . . . . . . . . . . . . . . . . . . . . . . . . . . . . . . . . . . . . . . . . . . . . . . [1](#page-3-3) 1.4 compression filter gadget . . . . . . . . . . . . . . . . . . . . . . . . . . . . . . . . . . . . . . . . . . . . . . . [2](#page-4-0) 1.5 decompression filter gadget . . . . . . . . . . . . . . . . . . . . . . . . . . . . . . . . . . . . . . . . . . . . . . [2](#page-4-1) 1.6 ok button . . . . . . . . . . . . . . . . . . . . . . . . . . . . . . . . . . . . . . . . . . . . . . . . . . . . . . . [2](#page-4-2)

### <span id="page-3-0"></span>**Chapter 1**

## **MRB\_FiltersWindow**

#### <span id="page-3-1"></span>**1.1 filters window**

The Filters window is activated by selecting Filters... from the Preferences menu or by clicking the Filters button on the General Parameters window. This window presents your current filter file settings and allows you to change them. To disable a particular filter, simply clear its respective gadget. Also, note that each filter name gadget has an accompanying file requester gadget (raised button with a ?) to assist you with your selections. For more details on the format and purpose of filter files, please refer to the section titled  $@{$  " Filter Files " ALink "  $\leftrightarrow$ MRBackup: Help/MRB Filters.quide/main" }.

> Backup Filter Restore Filter Compression Filter Decompression Filter OK Button Go to Top Level

#### <span id="page-3-2"></span>**1.2 backup filter gadget**

This gadget specifies a file to be used to assist in selecting (or rejecting) files for a backup. If you don't want to use a backup filter, just clear this gadget (click in the gadget box and press the Right-Amiga and X keys simultaneously, then press return). The default backup filter file is MRBackup:Prefs/MRBackup.bflt. The file is self documenting.

#### <span id="page-3-3"></span>**1.3 restore filter gadget**

This gadget specifies a filter file to be used during a restore operation. The default restore filter name is MRBackup:Prefs/MRBackup.rflt.

#### <span id="page-4-0"></span>**1.4 compression filter gadget**

The compression filter is used during backups to inhibit the compression of certain files when compression is enabled. The compression filter file delivered with MRBackup, MRBackup.cflt , is self documenting. There are several built-in compression filter patterns in MRBackup. They are:

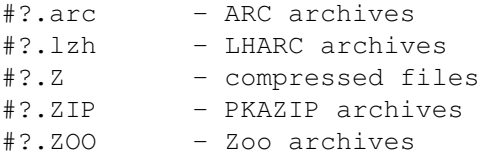

Files of these types almost always expand when subjected to additional compression.

#### <span id="page-4-1"></span>**1.5 decompression filter gadget**

The decompression filter is used during restore operations to inhibit the decompression of certain compressed files when decompression is enabled. Files specified with this filter will be restored in their compressed state. The decompression filter file delivered with MRBackup, MRBackup.dflt, is self documenting. If you prefer not to use a decompression filter, simply clear this gadget.

#### <span id="page-4-2"></span>**1.6 ok button**

Click this button when you are finished viewing or changing your filter settings.